https://www.100test.com/kao\_ti2020/278/2021\_2022\_\_E6\_8C\_BD\_ E6\_95\_91\_E6\_9C\_AA\_E5\_c97\_278587.htm

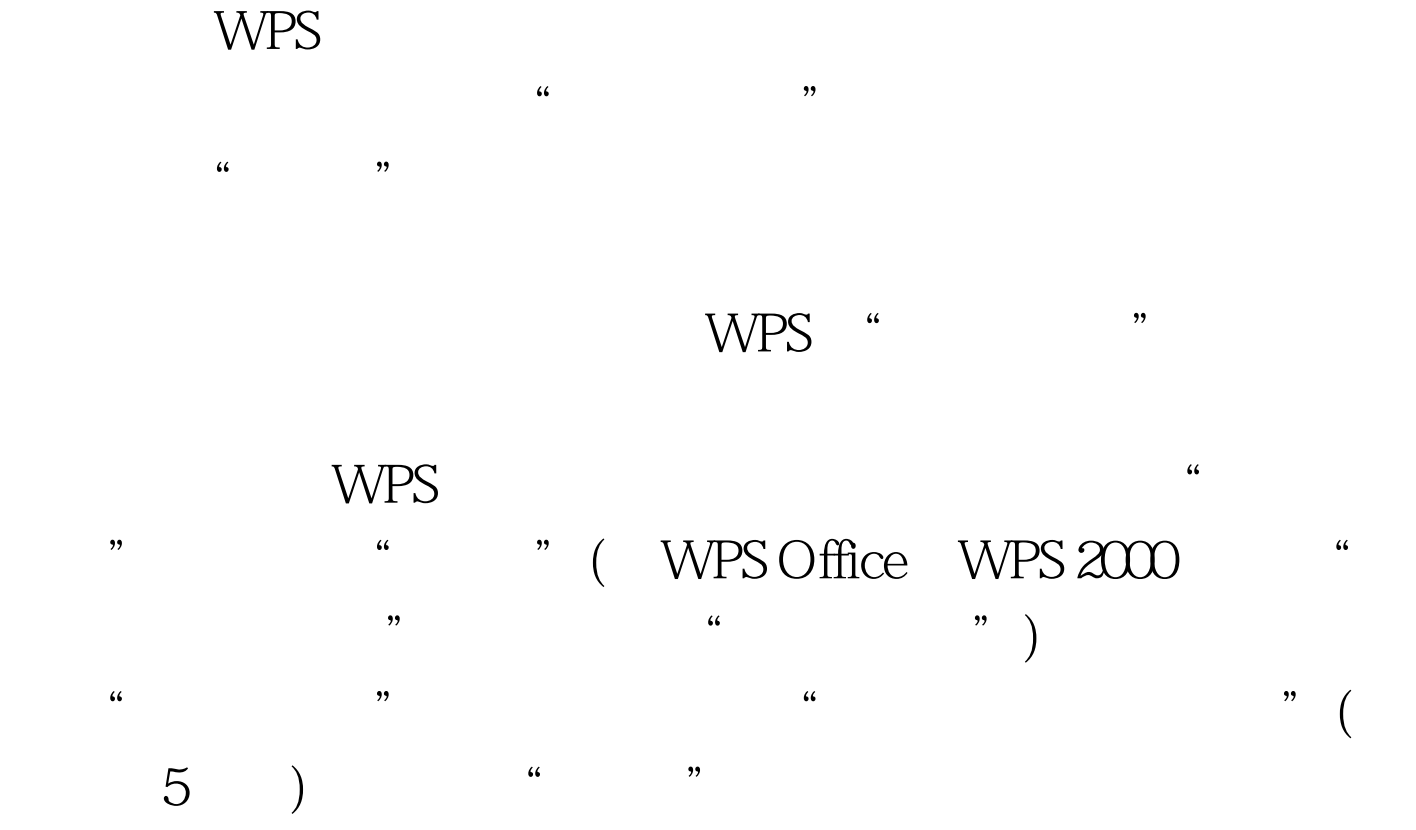

WPS 2003 WPS 2002 WPS Office AFSFile WPS 2000 WPS2000 Afs-0000.afs( Afs-0001.afs ) we write  $WPS$  $($  Power  $)$  $WPS$ 

文稿前先把WPS的自动存盘开启。则在编辑文稿过程中,如

本的WPS把它打开,然后点菜单栏中的"文件→另存为(或文  $\big)$  "  $\frac{1}{2}$  , the contract of  $\frac{1}{2}$  ,  $\frac{1}{2}$  ,  $\frac{1}{2}$  ,  $\frac{1}{2}$  ,  $\frac{1}{2}$  ,  $\frac{1}{2}$  ,  $\frac{1}{2}$  ,  $\frac{1}{2}$  ,  $\frac{1}{2}$  ,  $\frac{1}{2}$  ,  $\frac{1}{2}$  ,  $\frac{1}{2}$  ,  $\frac{1}{2}$  ,  $\frac{1}{2}$  ,  $\frac{1}{2}$  ,  $\frac{1}{2}$  , 住不要立即退出 WPS 编辑界面,即千万不要去点"非法操作 "提示框中的"关闭",也不要去点WPS编辑窗右上角那个  $\frac{a}{\times}$  "

 $R$ eset" "Power"

 $\lambda$ 

个"秘密":其实在把WPS正常关闭后,那个自动存盘文件

 $\frac{1}{2}$  (iii)  $\frac{1}{2}$  (iii)  $\frac{1}{2}$  (iii)  $\frac{1}{2}$  (iii)  $\frac{1}{2}$  (iii)  $\frac{1}{2}$  (iii)  $\frac{1}{2}$  (iii)  $\frac{1}{2}$  (iii)  $\frac{1}{2}$  (iii)  $\frac{1}{2}$  (iii)  $\frac{1}{2}$  (iii)  $\frac{1}{2}$  (iii)  $\frac{1}{2}$  (iii)  $\frac{1}{2}$  (ii  $\alpha$  and  $\alpha$  and  $\alpha$ 

www.100test.com

" Ctrl Alt Del"

WPS Office

100Test